## Onlineumfragen

# $\mathbf{v}$ «Ordner t<br>sky<br>anlegen und verwalten»<br>anlegen und verwalten»

### Ordner erstellen

Auf Ihrer Übersichtsseite können Sie ganz einfach neue Ordner anlegen und diese verwalten. Wenn Sie auf Ihrer einen neuen Ordner erstellen möchten, klicken Sie hierfür auf den kleinen nach unten gerichteten Pfeil auf der rechten Seite des Dateinamens der Umfrage, die Sie in den neuen Ordner verschieben möchten.

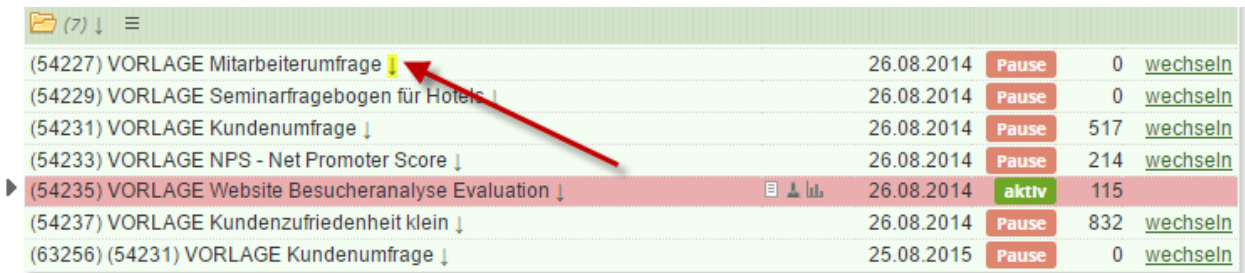

Sobald Sie dies getan haben, können Sie die Umfrage unter dem Punkt "Umfrage in Ordner verschieben" entweder in einen bereits bestehenden Ordner verschieben, oder aber Sie können einen neuen Ordner benennen und diesen Anlegen.

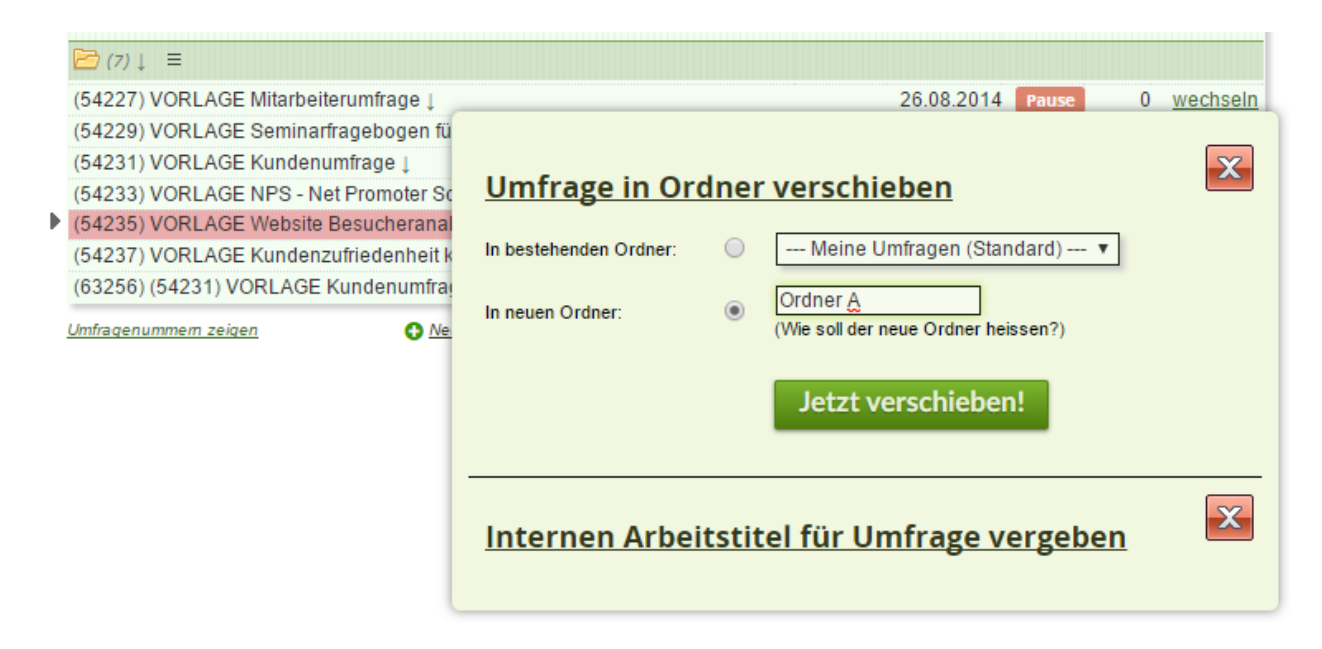

Wenn Sie auf "Jetzt verschieben" klicken, erscheint der neue Ordner unter "Übersicht".

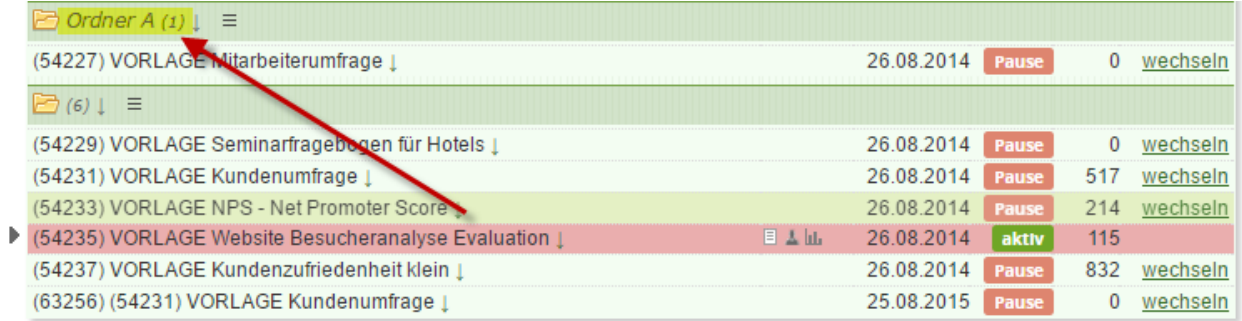

### Umfrage in Ordner verschieben

Wenn Sie eine Umfrage in einen spezifischen Ordner verschieben möchten, gehen Sie zunächst genau gleich vor wie im Punkt "Ordner erstellen". Statt einen neuen Ordner anzulegen können Sie Ihre Umfrage dann ganz einfach in einen bereits bestehenden Ordner verschieben.

#### Reihenfolge der Ordner verändern

Sie können die Reihenfolge der Ordner problemlos ändern, so dass Sie Ihren Bedürfnissen entsprechen. Drücken Sie hierfür einfach auf die drei horizontalen Striche rechts neben dem Ordnernamen. Sie können den gewünschten Ordner dann einfach anwählen und an die gewünschte Stelle ziehen.

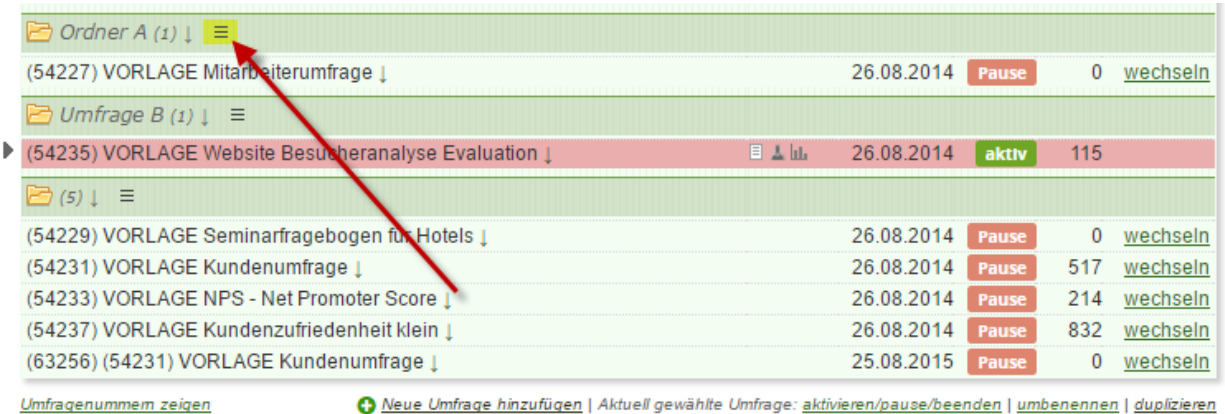

Umfrage mit Umfragenummer suchen - Alle Umfragen: beenden | aktiv | unterbrechen

**O** Die für die Bearbeitung ausgewählte Umfrage ist rot hinterlegt. Auf sie beziehen sich alle Funktionen und Menüs.

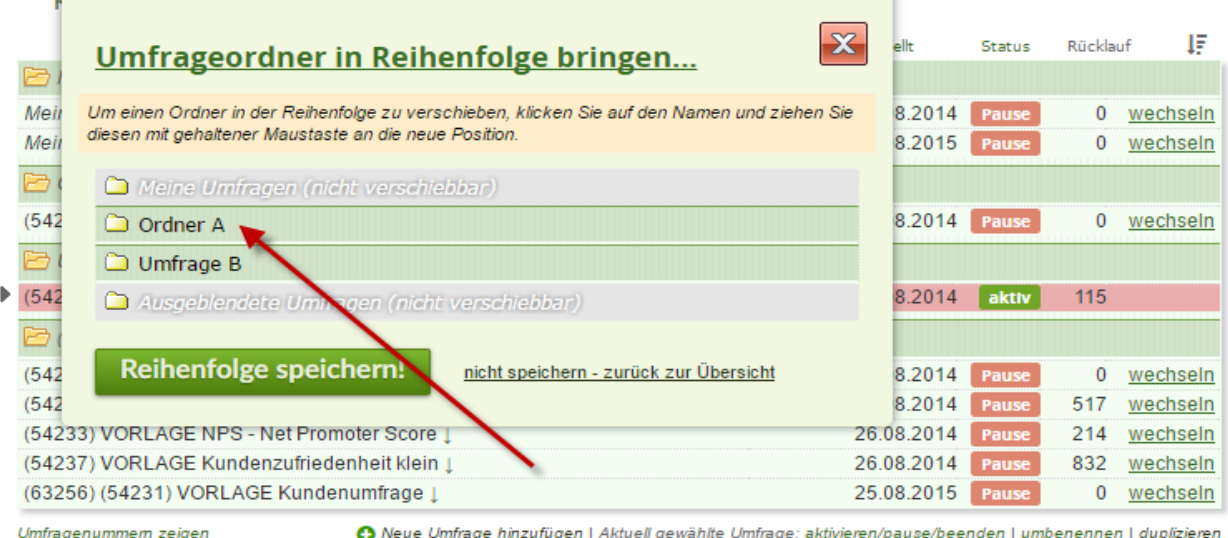

Umfrage mit Umfragenummer suchen - Alle Umfragen: beenden | aktiv | unterbrechen

Mit dieser Einstellung können Sie die Reihenfolge Ihrer Ordner ganz einfach beliebig verändern.

#### Ordner umbenennen

Sie können Ihre Ordner auch jederzeit umbenennen. Klicken Sie dafür einfach wiederum auf den nach unten gerichteten Pfeil rechts neben dem Ordner und geben Sie ihm einen neuen Namen.

#### Ordnerinhalte verbergen/zeigen

Damit Ihre Startseite nicht wie ein Chaos daherkommt, können Sie bei jedem Ordner ganz einfach entscheiden, ob die in Ihm integrierten Umfragen angezeigt werden sollen oder nicht. Sie können die Ordnerinhalte ganz einfach verbergen oder darstellen, in dem Sie auf das Ordnersymbol drücken.

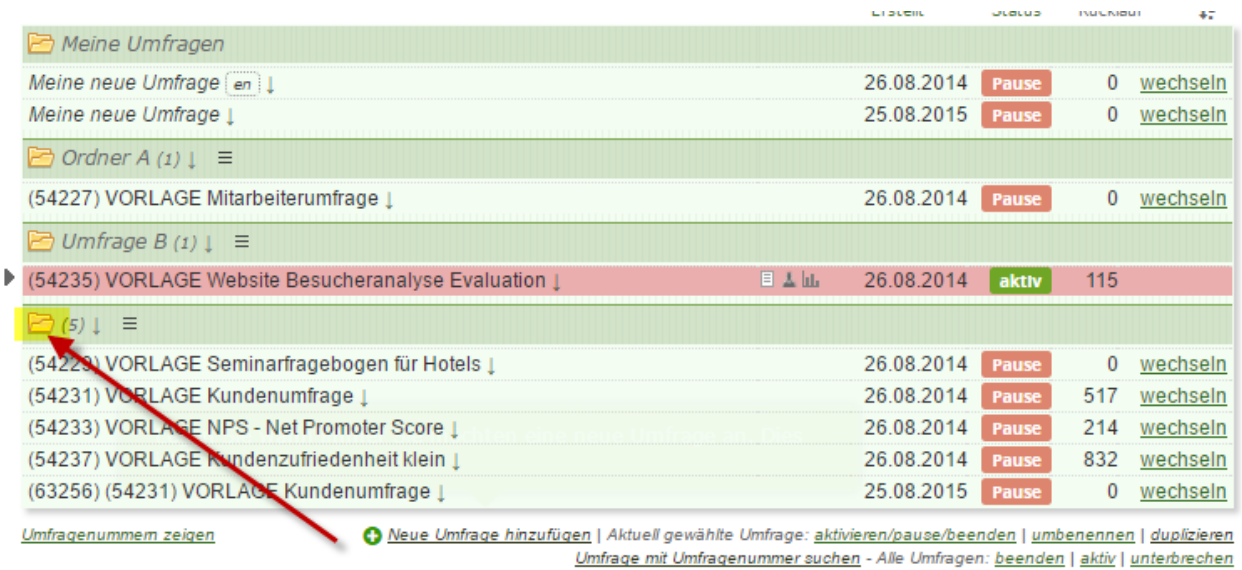

Möchten Sie den unbenannten Ordner mit den fünf Umfragen nun ausblenden lassen, können Sie einfach auf das Ordnersymbol drücken. Das sieht dann wie folgt aus:

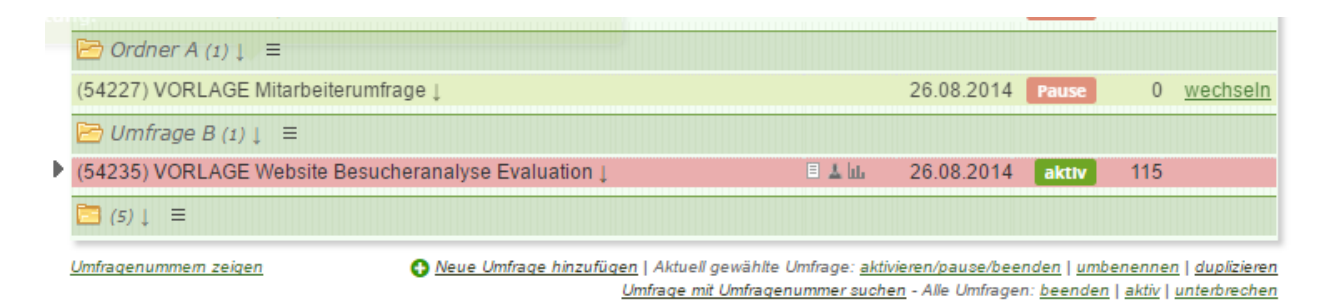

**Ihre Ansprechpartner**

Für Fragen kontakten Sie uns einfach per E-Mail info@onlineumfragen.com oder per Telefon unter +41 44 500 5054. Wir stehen Ihnen gerne für Auskünfte, Beratung und Unterstützung zur Verfügung.

**Wer sind wir?**

Onlineumfragen.com ist ein führender Schweizer Partner für Onlineumfragen. Unsere Kunden erstellen selbst oder mit unserer Unterstützung eigene Umfragen: schnell und einfach.

Jährlich mehrere Millionen von Teilnehmer-Feedbacks erleichtern unseren Kunden seit 1999 fundierte, mehrperspektivische Entscheidungen, viele davon für grosse Europäische Unternehmen, Banken, Versicherungen, öffentliche Institutionen und Universitäten.

Onlineumfragen.com GmbH Untere Gründlistrasse 26 6055 Alpnach (Obwalden) Schweiz

Telefon +41 44 500 5054 Telefax +41 44 500 5105 E-Mail info@onlineumfragen.com http://www.onlineumfragen.com

© 2017 by onlineumfragen.com